# プライマ-設計の応用例

#### 6 野生株と変異株に対するプライマー設計

PrimerExplorer V5 ではターゲット配列に変異を導入してプライマーを設計することが可能です。しかしながら変異 が多すぎると設計条件が厳しくなるため、プライマーが生成されないか、バラエティーに欠けることがあります。その 場合、変異の導入箇所数を減らす、或は変異を導入せずにマニュアルで設計し、ターゲット配列の変異の位置がプ ライマー領域のどこに相当するかを確認しながら、最適なプライマーセットを選択します。

#### 6.1 野生株と変異株を共通プライマーで増幅検出する場合

一般的にプライマー領域には変異を含まないようにしますが、変異が非常に多い場合にはそのようなプライマーを 設計できないことがあります。そのため、変異箇所を許容した(含んだ)プライマーを設計し、その際にできるだけ変異 の影響を受けないようにプライマーを設計します。

LAMP 反応の原理で、FIP の F2 領域(または BIP の B2 領域)がターゲット遺伝子にアニーリングして遺伝子合成が スタートすることから、F2 (B2)領域の 3'末端に変異が含まれると DNA ポリメラーゼがプライマーとターゲット遺伝子 からなる二重鎖を認識しにくくなるため、遺伝子の増幅が阻害を受けることになります。同様に F1c (B1c)領域の 5' 末端、F3 (B3)領域の 3' 末端についても同様です。そのため、これらの領域には変異が含まれないプライマーを選択 します。

逆に、F2 (B2)領域の 3'末端、F1c (B1c)領域の 5'末端、F3 (B3)領域の 3'末端以外の領域に変異を含むプライマ ーを選択すれば、比較的に変異の影響を受けにくくなり、野生株と変異株を共通のプライマーで検出できる可能性が 高くなります。

すなわち、以下の領域に変異部位を許容したプライマーを選択することになります(表 6-1)。

a) F1c と B1c の 3'末端及び中間領域

b) F2 と B2 の 5'末端及び中間領域

c) F3 と B3 の 5'末端及び中間領域

ここで M13 とその変異株を検出する共通のプライマーを設計してみます。図 6-1 に野生株と変異株のアライメント を示します。全長 510bp で変異は 7 箇所存在します。この変異を含む領域を増幅のターゲット領域とします。

図 6-2 にプライマー選択の例を示します。野生株をターゲットとしてデフォルトでプライマーを設計しました。ここで は、その内、変異部位を含む 25 のプライマーセット候補に注目し共通プライマーを選択します。変異部位を星印で示 し、設計されたプライマーの対応する変異部位を点線で囲みました。これにより、対応する変異部位がプライマーの どこに位置するかを確認します。表 2-2 にその結果を示します。各プライマーセットのプライマー領域(F3、F2、F1、B1、 B2、B3)のどの位置(5'末端、中間領域、3'末端)に変異が対応しているのかを黒丸印で示してあります。No1~5、 No9~13、No25が増幅時に変異の影響を受けにくいプライマーであると判断されます。これらを上記の領域に変異を 許容したプライマーリストから選択し、Detail 情報を参照してプライマーセットを最終的に選択します。

#### 6.2 特異性の高いプライマー (野生株と変異株を区別する特異的プライマー)

逆に変異株と野生株を区別したい場合には、前述とは逆の方法で行います。すなわち、下記の領域に変異がある プライマーを選択することにより特異性の高いプライマーを選択できる可能性が高くなります。プライマーがこの領域 に変異を含むと、変異株は通常に増幅されるが、野生株の増幅が遅れるため変異株に対する特異性が向上するこ とになります。

> a) F1c と B1c の 5'末端 b) F2 と B2 の 3'末端

#### c) F3 と B3 の 3'末端

(1)と同様に、デフォルトで設計したプライマーリストから上記のa)、b)、c)に対応するプライマーセットを選択します。表 2-2 のうち、No6~8、No14~24 が変異株に特異的なプライマーセットと判断されます。あとはこれらのプライマーセッ トの Detail 情報を参照してプライマーセットを最終的に選択します(表 6.2)。

|                                                                                                    | F3 領域              |      |                                     | F2 領域 |   |    | F1c 領域 |   |    | B1c 領域                                                                                                    |   |    | <b>B2 領域</b> |   |            | <b>B3 領域</b> |   |    |  |
|----------------------------------------------------------------------------------------------------|--------------------|------|-------------------------------------|-------|---|----|--------|---|----|----------------------------------------------------------------------------------------------------|---|----|--------------|---|------------|--------------|---|----|--|
|                                                                                                    | $5'$ <sup>1)</sup> | $+2$ | 3'3                                 | 5'    | ф | 3' | 51     | ф | 3' | 51                                                                                                    | ф | 3' | 51           | ф | 3'         | 5'           | ф | 3' |  |
| 共通プライマー4)                                                                                                    |                    |      |                                     |       |   |    |        |   |    |                                                                                                    |   |    |              |   |            |              |   |    |  |
| 特異的プライマー5)                                                                                                    |                    |      |                                     |       |   |    |        |   |    |                                                                                                    |   |    |              |   |            |              |   |    |  |
| 1) 5' ; 5' 末端領域<br>2) 中;中間領域<br>3) 3': 3'末端領域<br>4) 共通プライマー;野生株と変異株を共通のプライマーで増幅する場合に許容される変異箇所<br>5) 特異的プライマー;野生株と変異株を区別する場合に変異が対応する箇所<br>M13 3.nuc<br>M13 3M1.nuc<br>M13 3.nuc | 1:<br>1:           |      |                                     |       |   |    |        |   |    | GCAGGCATGCAAGCTTGGCACTGGCCGTCGTTTTACAACGTCGTGACTGGGAAAACCCTG 60<br>GCAGGCATGCAAGCTTGGCACTGGCCGTCGTTTTGCAACGTCGTGACTGGGATAACCCTG<br>61: GCGTTACCCAACTTAATCGCCTTGCAGCACATCCCCCTTTCGCCAGCTGGCGTAATAGCG 120 |   |    |              |   | 60         |              |   |    |  |
| M13 3M1.nuc<br>M13 3.nuc                                                                                                    |                    |      |                                     |       |   |    |        |   | ÷  | 61: GCGTTACCCAACTTAATCGACTTGCAGCACATCCCGCTTTCGCCAGCTGGCGTAATAGCG<br>121: AAGAGGCCCGCACCGATCGCCCTTCCCAACAGTTGCGCAGCCTGAATGGCGAATGGCGCT                                                                   |   |    |              |   | 120<br>180 |              |   |    |  |
| M13_3M1.nuc_121: AAGAGTCCCGCACCGATCGCCCTTCCCAACACTTGCGCAGCCTGAATGGCGAATGGCGCT                                                                                                  |                    |      |                                     |       |   |    |        |   |    |                                                                                                    |   |    |              |   | 180        |              |   |    |  |
| $M13$ 3. $nuc$<br>M13 3M1.nuc 181:                                                                                                    | 181:               |      |                                     |       |   |    |        |   |    |                                                                                                    |   |    |              |   | 240<br>240 |              |   |    |  |
| M13 3.nuc<br>M13 3M1.nuc 241:                                                                                                    |                    |      |                                     |       |   |    |        |   |    | 241: AGGCCGATACGGTCGTCGTCCCCTCAAACTGGCAGATGCACGGTTACGATGCGCCCATCT<br>AGGCCGATACGGTCGTCGTCCCCTCAAACTGGCAGATGCACGGTTACGATGCGCCCATCT                                                                       |   |    |              |   | 300<br>300 |              |   |    |  |
| M13 3.nuc<br>M13 3M1.nuc 301: ACACCAACGTAACCTATCCCATTACGGTCAATCCGCCGTTTGTTCCCACGGAGAATCCGA                                                                                     |                    |      |                                     |       |   |    |        |   |    | 301: ACACCAACGTAACCTATCCCATTACGGTCAATCCGCCGTTTGTTCCCACGGAGAATCCGA                                                                                                    |   |    |              |   | 360<br>360 |              |   |    |  |
| M13 3.nuc<br>M13 3M1.nuc 361:                                                                                                    | 361:               |      |                                     |       |   |    |        |   |    | CGGGTTGTTACTCGCTCACATTTAATGTTGATGAAAGCTGGCTACAGGAAGGCCAGACGC<br>CGGGTTGTTACTCGCTCACATTTAATGTTGATGAAAGCTGGCTACAGGAAGGCCAGACGC                                                                            |   |    |              |   | 420<br>420 |              |   |    |  |
| M13 3.nuc<br>M13 3M1.nuc 421:                                                                                                    | 421:               |      |                                     |       |   |    |        |   |    | GAATTATTTTTGATGGCGTTCCTATTGGTTAAAAAATGAGCTGATTTAACAAAAATTTAA 480<br>GAATTATTTTTGATGGCGTTCCTATTGGTTAAAAAATGAGCTGATTTAACAAAAATTTAA                                                                        |   |    |              |   | 480        |              |   |    |  |
| M13 3.nuc<br>M13 3M1.nuc 481: CGCGAATTTTAACAAAATATTAACGTTTAC                                                                                                    |                    |      | 481: CGCGAATTTTAACAAAATATTAACGTTTAC |       |   |    |        |   |    |                                                                                                    |   |    |              |   |            | 510<br>510   |   |    |  |

表6-1 共通プライマーと特異的プライマー

図 6.1 野生株と変異株のアライメント

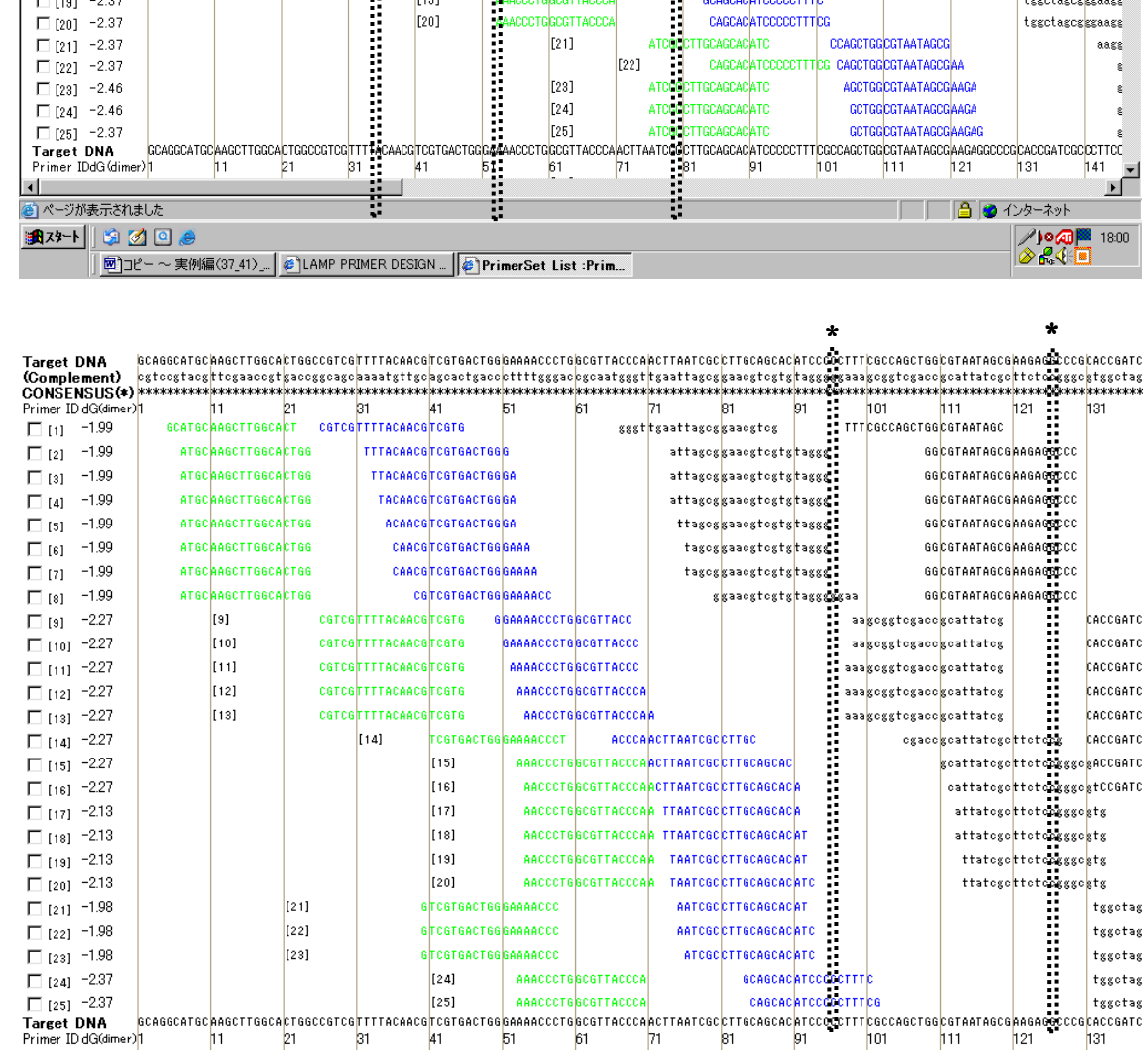

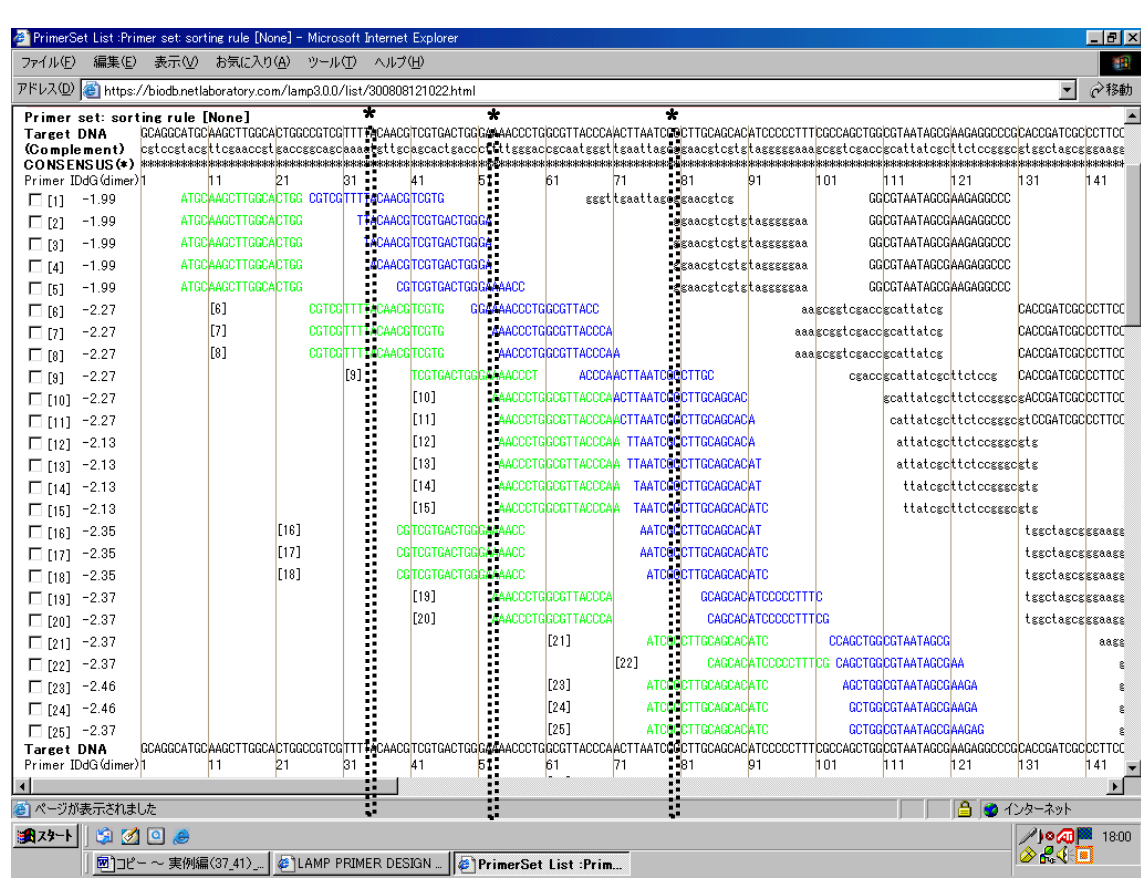

図 6.2 プライマーセットと変異部位

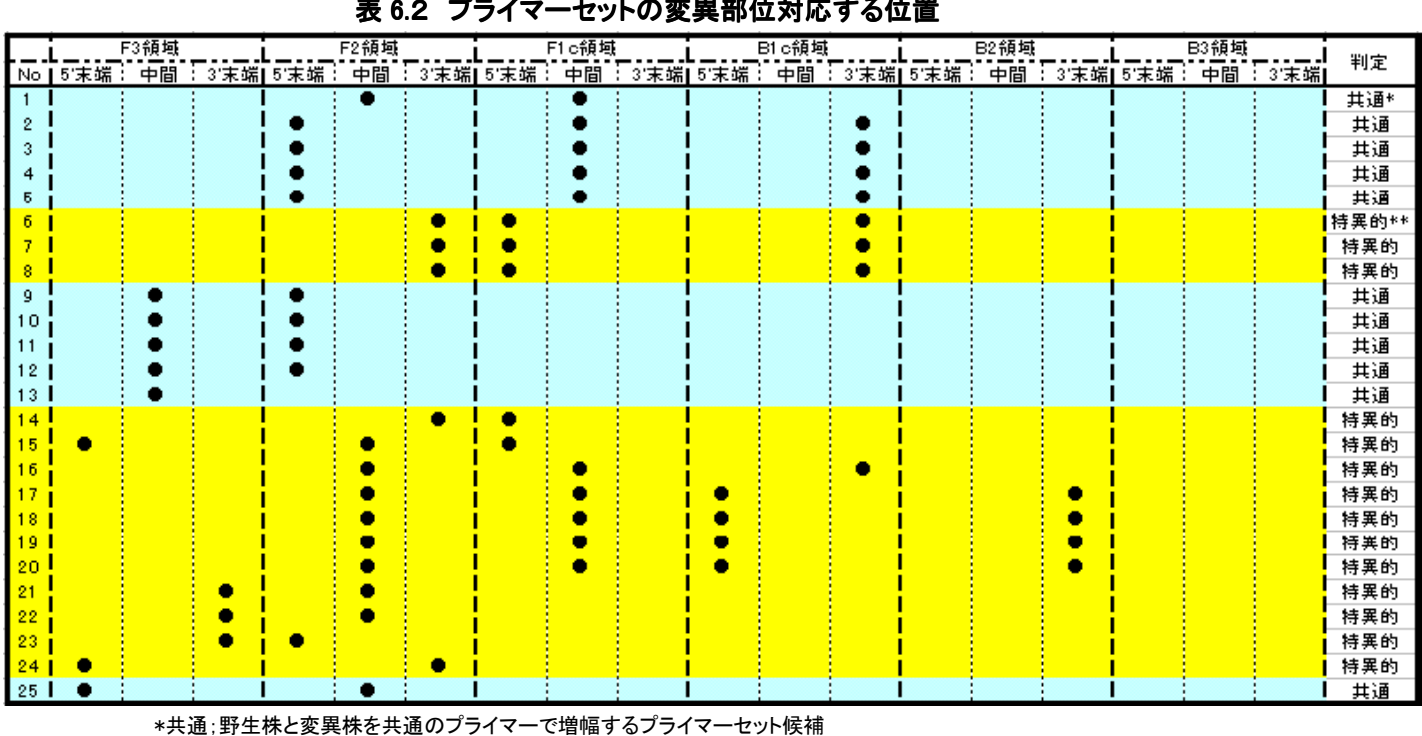

# 表 6.2 プライマーセットの変異部位対応する位置

図 6.2続き

# \* \*

\*\*特異的;変異株を野生株から区別するプライマーセット候補

# 7 変異部位を考慮したプライマー設計

## 7.1 Target 配列のアップロード

本章では、野生株と変異株を共通のプライマーで増幅する、あるいは変異株のみを優先的に増幅検出する場合 のプライマー設計方法について説明します。

PrimerExplorer V5 の初期画面を開いて、第1章で説明したのと同様の手順(p.18-23)で Target 配列ファイルを選 択し、続いて「プライマー設計ボタン」をクリックします。(図は省略します)

## 7.2 Target 配列上に変異部位を入力して変異を含まないプライマーを設計する

変異部位を含まないプライマーの設計について説明します。プライマー設計画面(図 7.1)で Target 配列上の変 異部位を指定した後に「Mutation」ボタンをクリックします。そうすると図 7.2のように変異の指定をした位置のスター (\*)がハイフン(-)に変わります。この状態で入力が完了したことになります。また、もしもこの変異の情報を消去したい 場合は「Clear」ボタンをクリックします。

## 図 7.1 プライマー設計画面

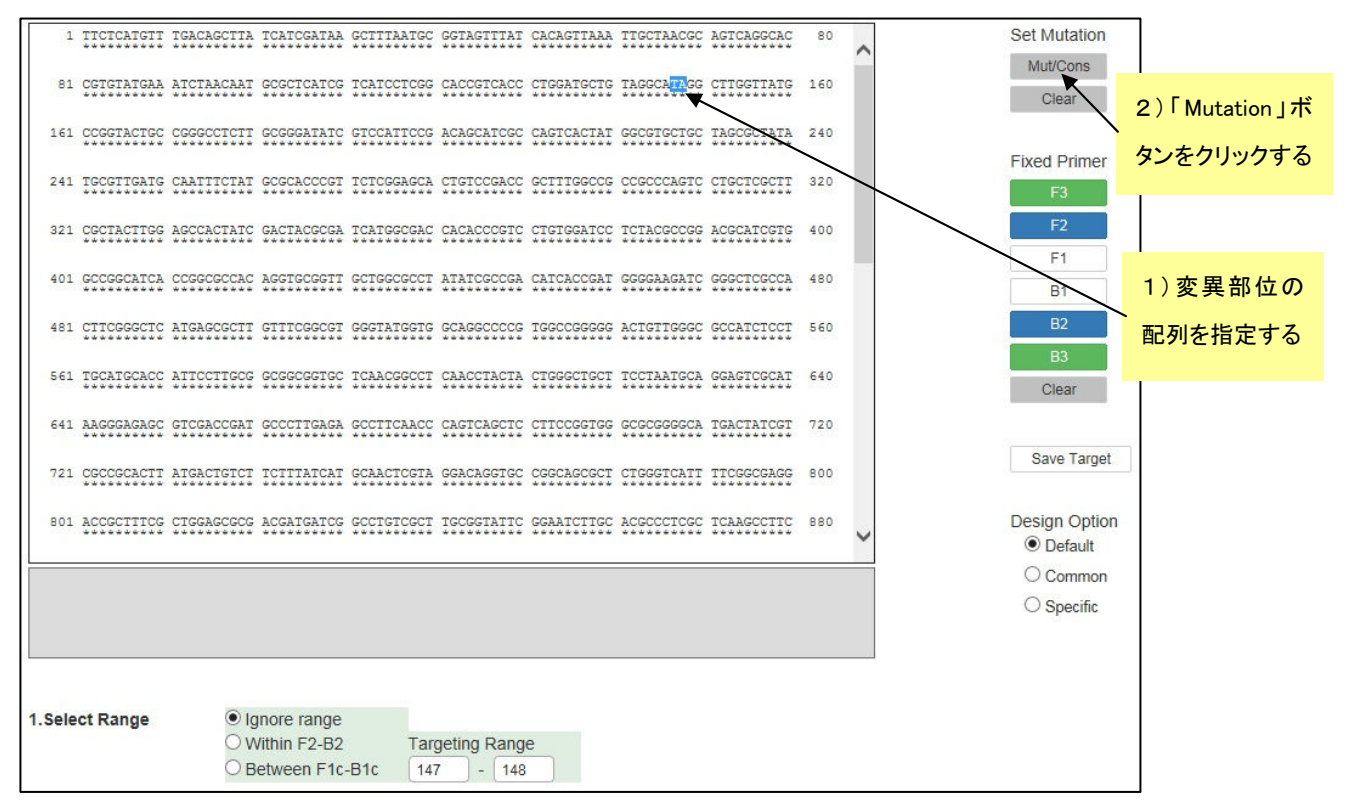

#### 図 7. 2 変異部位を入力した後の画面

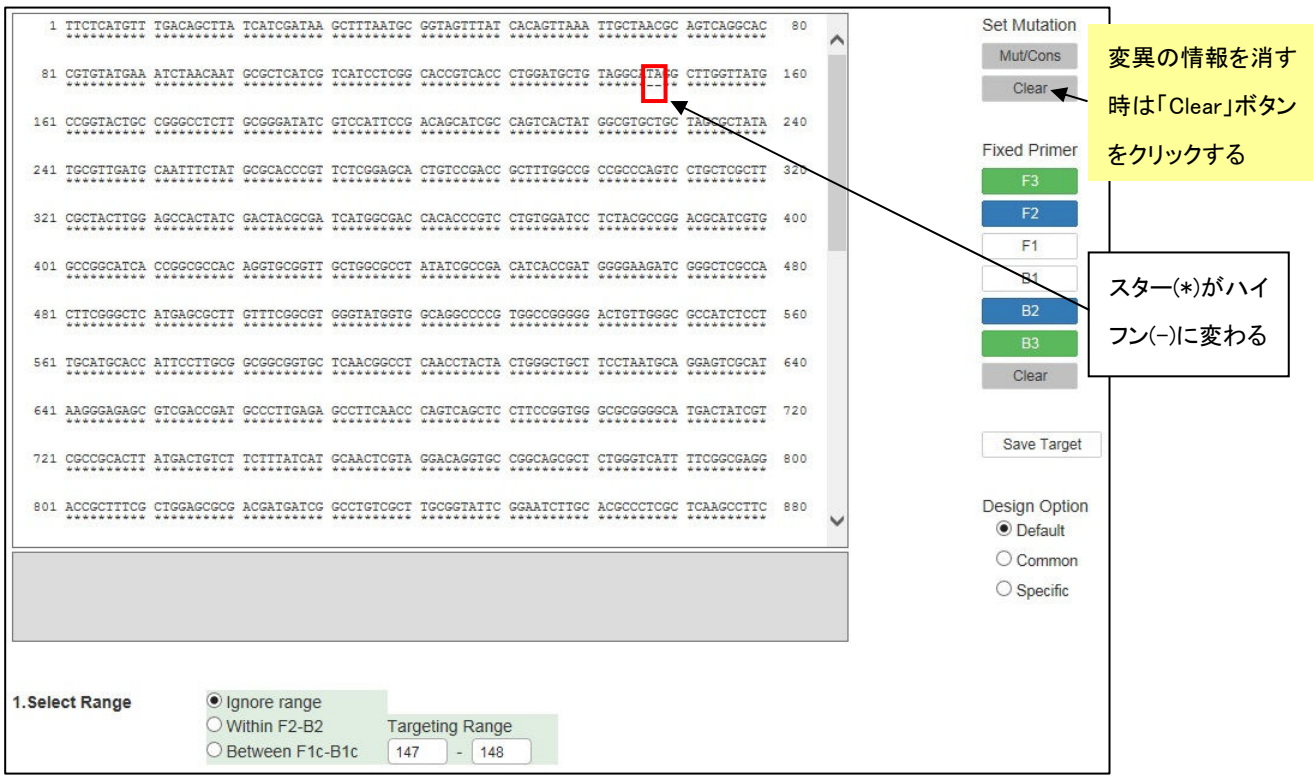

続いてもう一度(今度は別の)変異部位を指定します。ここでは変異部位を再入力した変異情報(図 7.3参照)をも とにプライマー設計を行います。これにより、変異を避けるようにプライマーセットが設計されます(図 7.3、7.4)。

#### 図 7.3 再度変異部位を入力した後の画面

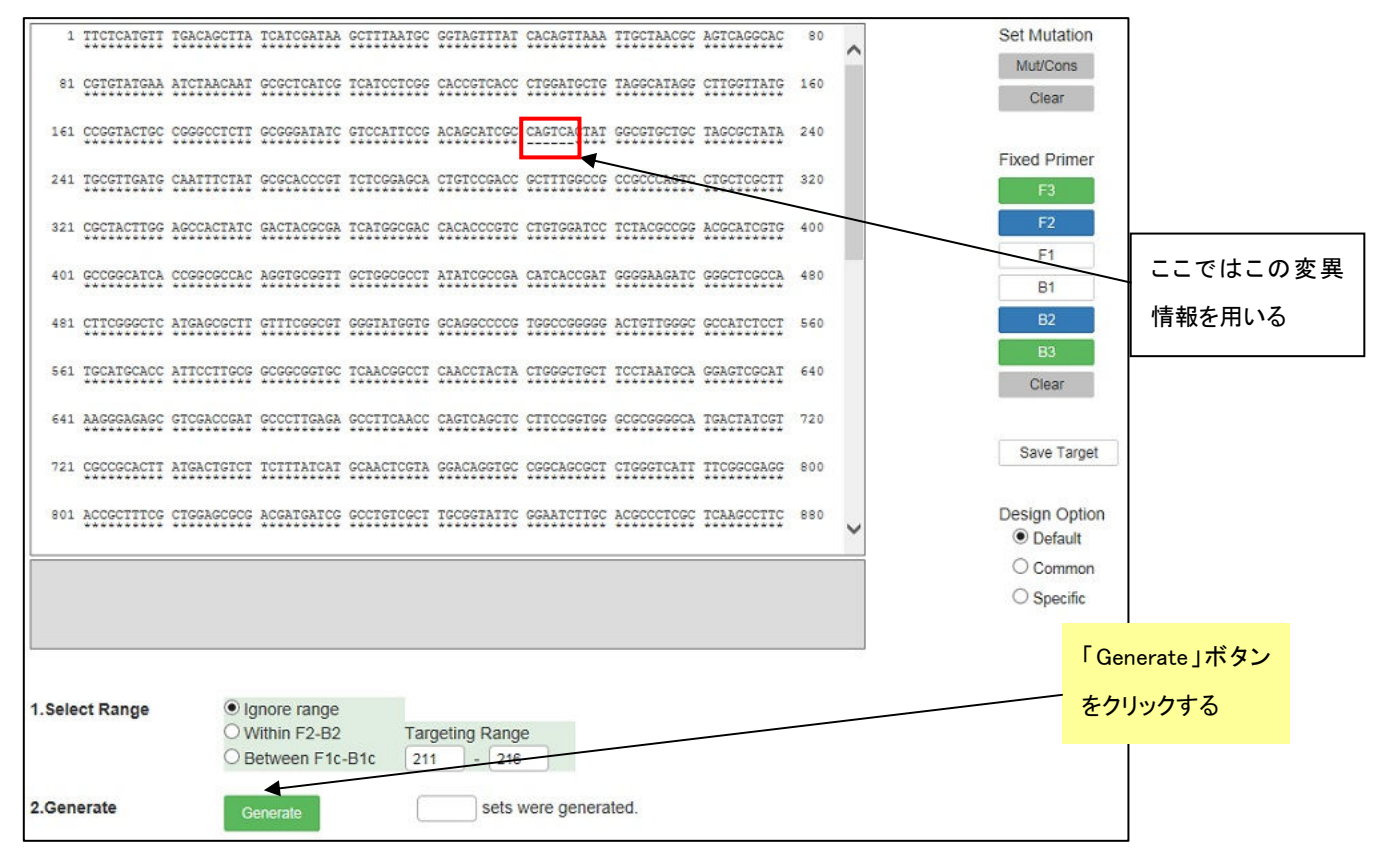

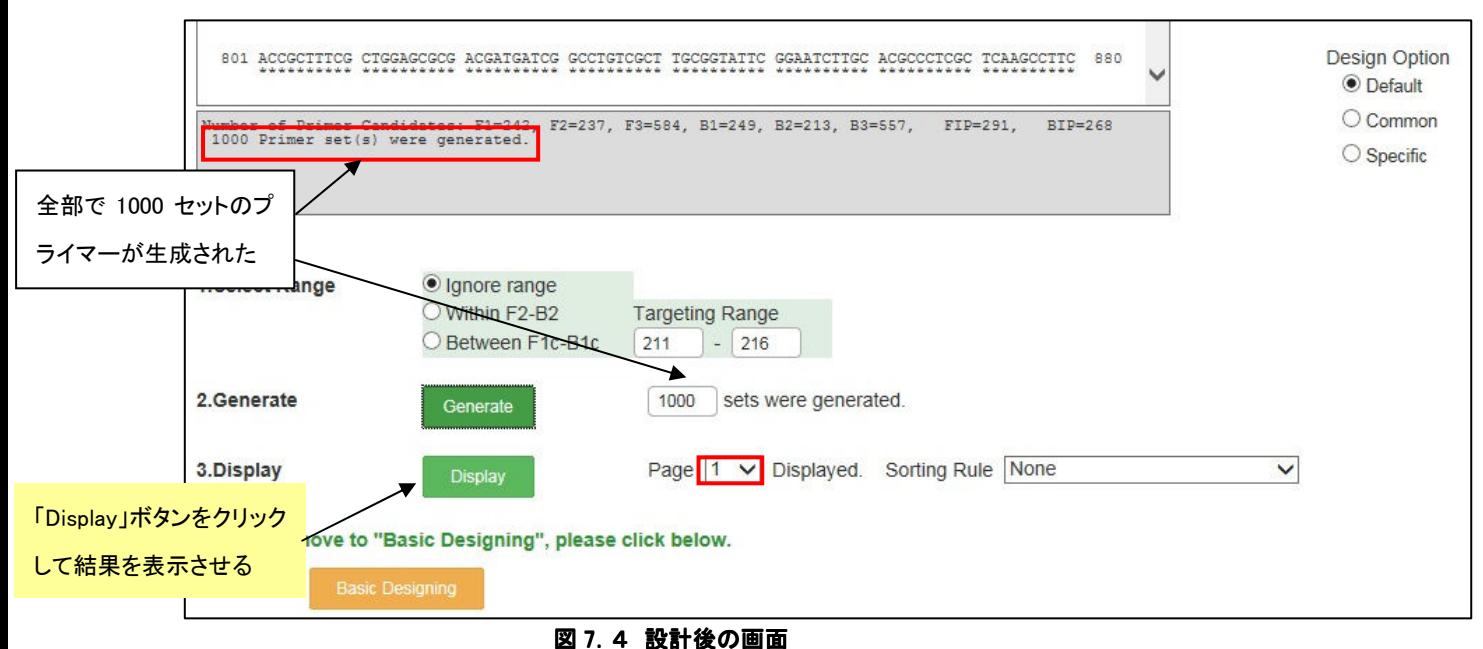

次に「Display」ボタンをクリックして結果を表示させます。図 7.5に示すように、プライマー領域に変異が全く含まれ ないプライマーが設計されます。ちなみに図 7.6は変異を導入せずにプライマー設計した場合の結果です。

<参考> 変異を導入した場合のプライマー設計の順序は、まず初めに F1、F2、F3、B1、B2、B3 の各プライマ ー領域を設計した後で、変異が含まれる領域を含むプライマー領域候補を除き、残ったプライマー領 域を組み合わせてプライマーセットを設計しています。

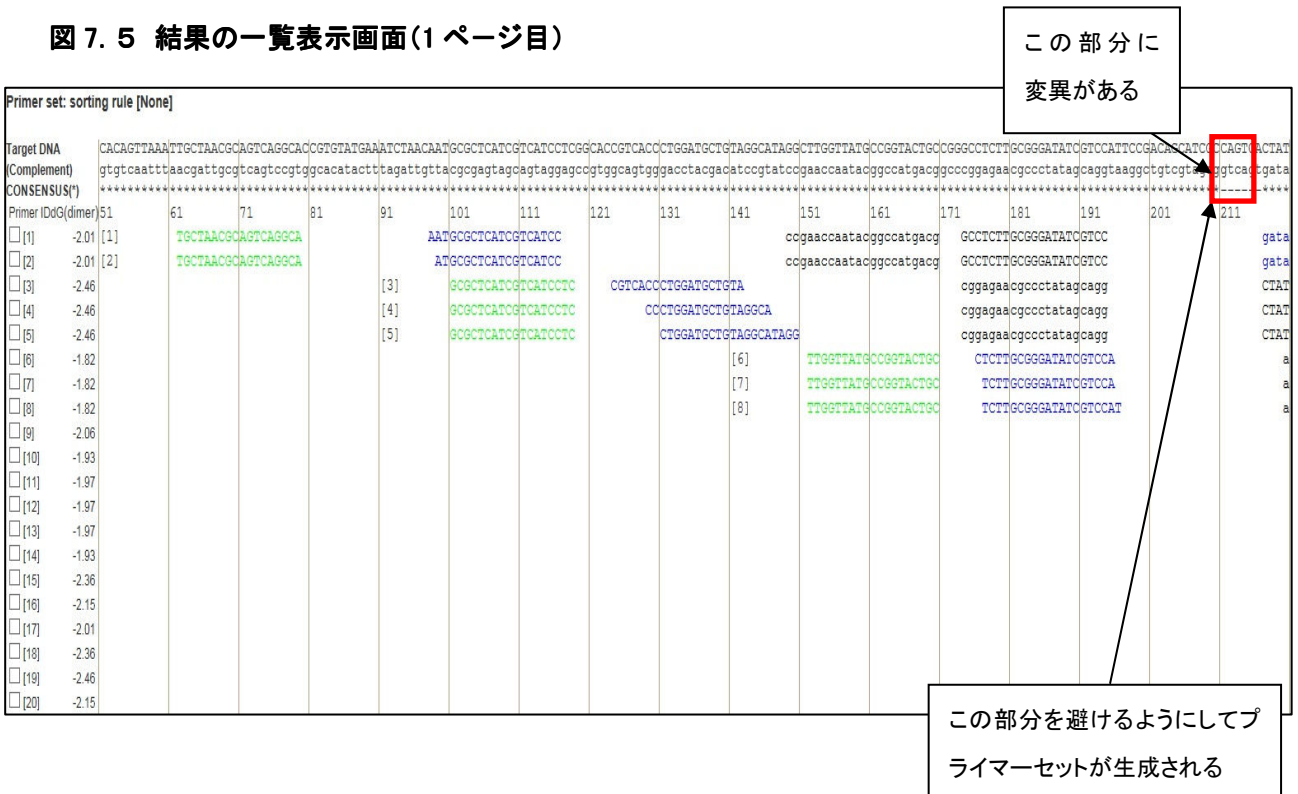

#### 図 7.6 変異を導入しない場合の設計プライマーセット

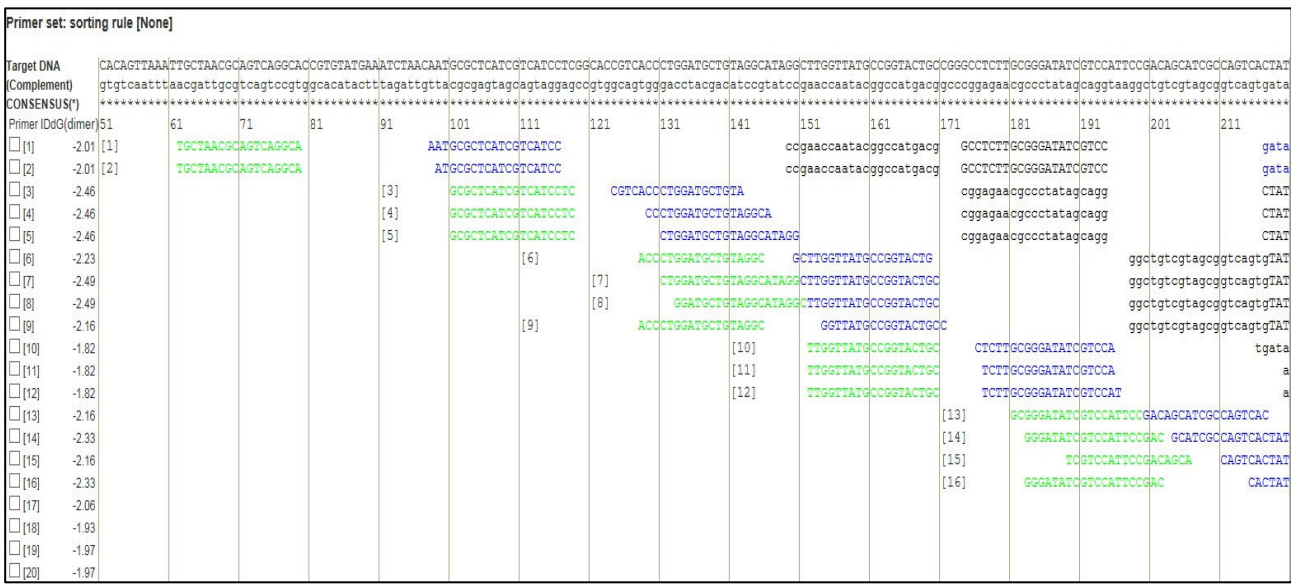

## 7.3 各プライマー領域の5'末端、3'末端部位に変異を含むプライマー設計をする

ここでは、各プライマー領域の5'末端、3'末端部位に変異を含むプライマーを設計します。

例えば、前節のようにTarget配列の特定の領域に変異を導入した場合、この領域を含んで遺伝子を増幅するプラ イマーセットの候補数が極端に減ります。変異を含んだ領域を増幅する場合、変異部位はできればプライマー領域 に含まれない方が良いのですが、そのような厳しい条件では生成プライマーが極端に少なくる、あるいは全くプライ マーセットができない場合があります。一方、変異を導入しない場合には、図 7.6に示したように変異点に対応する 部位を含んだ領域をもつたくさんのプライマーセット候補が設計されます。そこでプライマー領域に変異を含むことを 許容することにより設計条件を緩めてバラエティーに富む多くのプライマー候補を生成させます。そして、出来るだけ 変異が増幅に影響を及ぼさないプライマーを選びます。

PrimerExplorer V5 では変異が含まれる領域を選択することができます。選択できる領域は F3、B3、F2、B2、F1c、 B1c 領域の 5'末端、3'末端及びその中間領域です。F3、B3、F2、B2 領域の 5'末端や F1c、B1c 領域の 3'末端ある いはこれらの領域の 5'末端と 3'末端の中間領域は、増幅の起点にならないため変異の影響を比較的受けません。 どうしてもプライマーが設計できない場合にはこれらの位置に変異が含まれることを許容してプライマーの設計を行 います。

まず、変異部位がプライマー領域の 5'末端に含まれるような設計をします。図 7.7のように、プライマー設計画面 で F3 領域 5'末端のボックスをチェックしてから「Generate」ボタンをクリックすると、5'末端に変異が含まれるようなプ ライマーが設計されます。

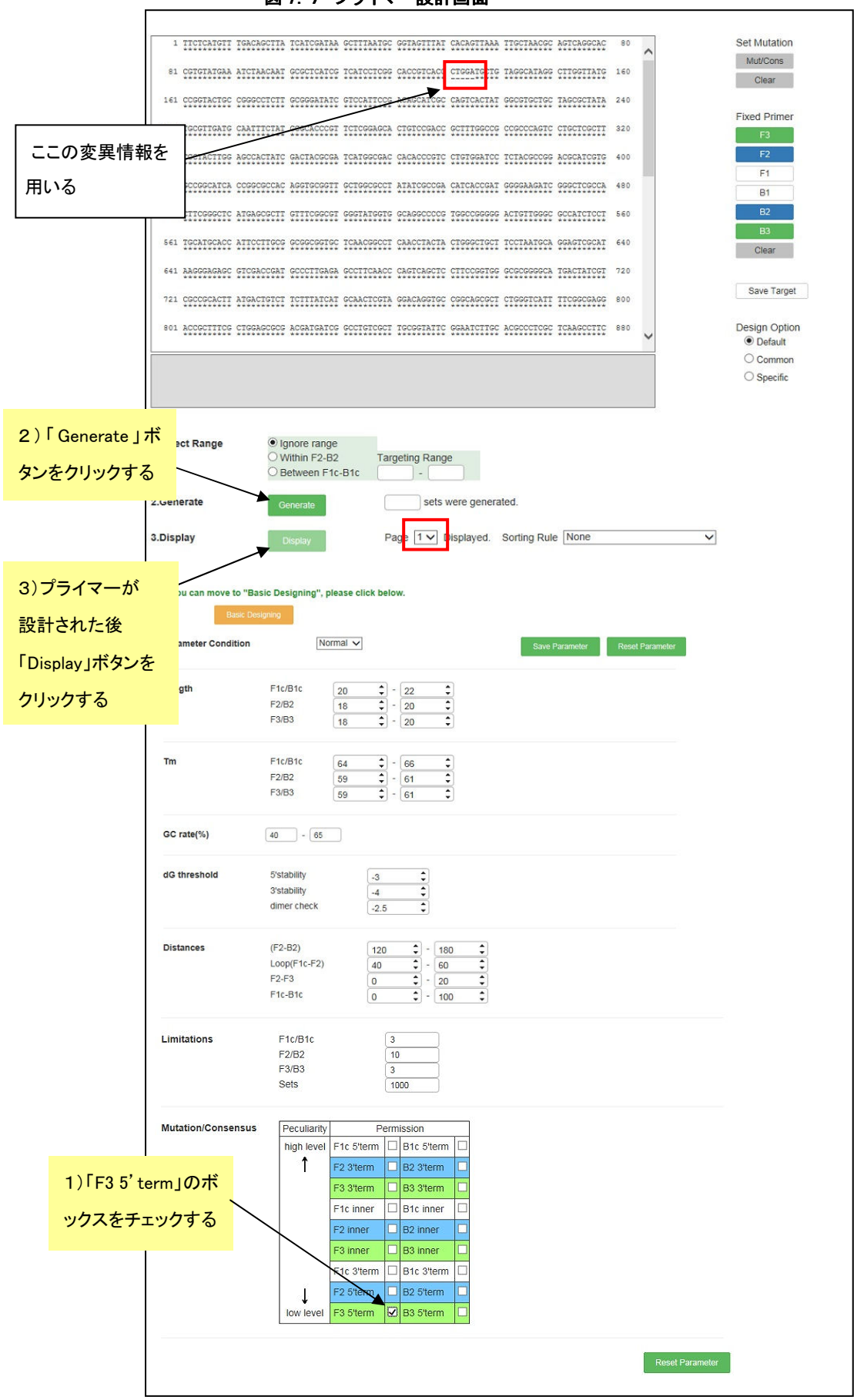

プライマーが設計されたら、続いて「Display」ボタンをクリックして結果を表示させます。図 7.8の一覧表示画面を 見ると、プライマー内に変異を含む部分が赤く表示されています。F3 プライマー領域の5'末端に変異を含むような設 定をしましたので、今回は F3 領域の 5'末端に変異が含まれるような設計がされます。

<参考> 変異を含む領域を指定した場合の設計順序は、変異が含まれる指定した領域(例えば F3 5'末端) を含むプライマー領域はフィルターで除かれず、残った領域とともに組み合されてプライマーセットが 設計されます。

#### 図 7.8 結果の一覧表示画面(1 ページ目)

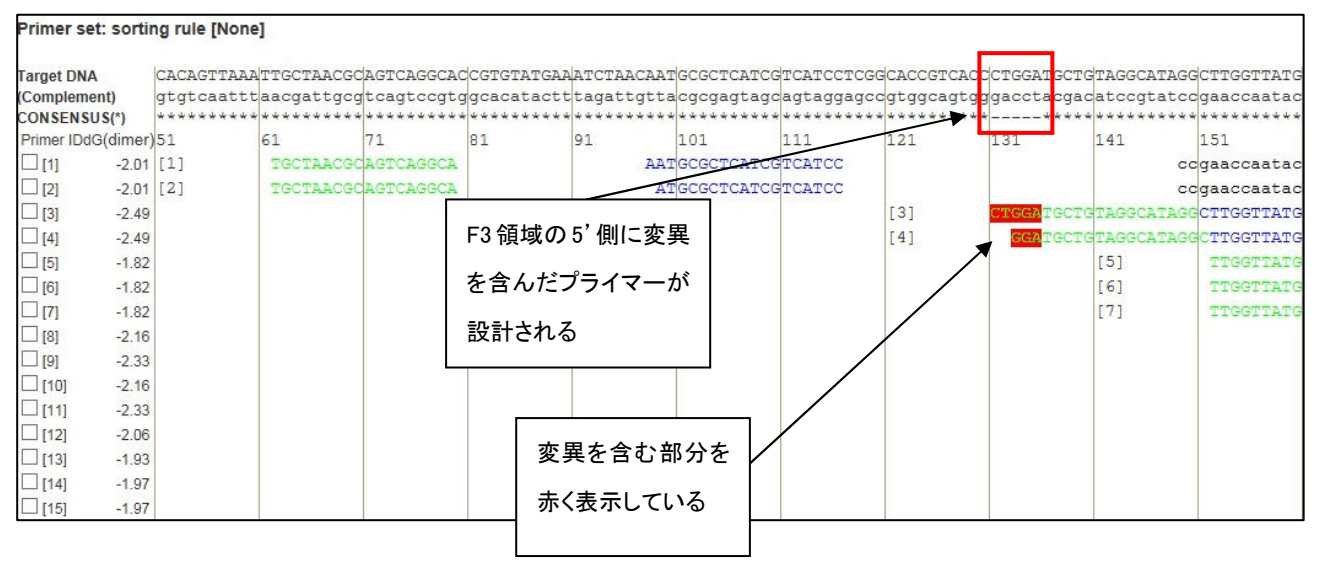

また、変異が含まれる領域を複数同時に選択することも可能です。ここでは F3 領域と F2 領域の 5'末端に変異を 許容します。

図 7.9のようにプライマー設計画面で F3 5'末端及び F2 5'末端のボックスをチェックしてから「Generate」ボタンをク リックします。そして、プライマーが設計された後に「Display」ボタンをクリックして結果を表示させます。

F3 5'末端または F2 5'末端に変異があるプライマーが設計されます。(図 7.10参照)

# 図 7.9 プライマー設計画面

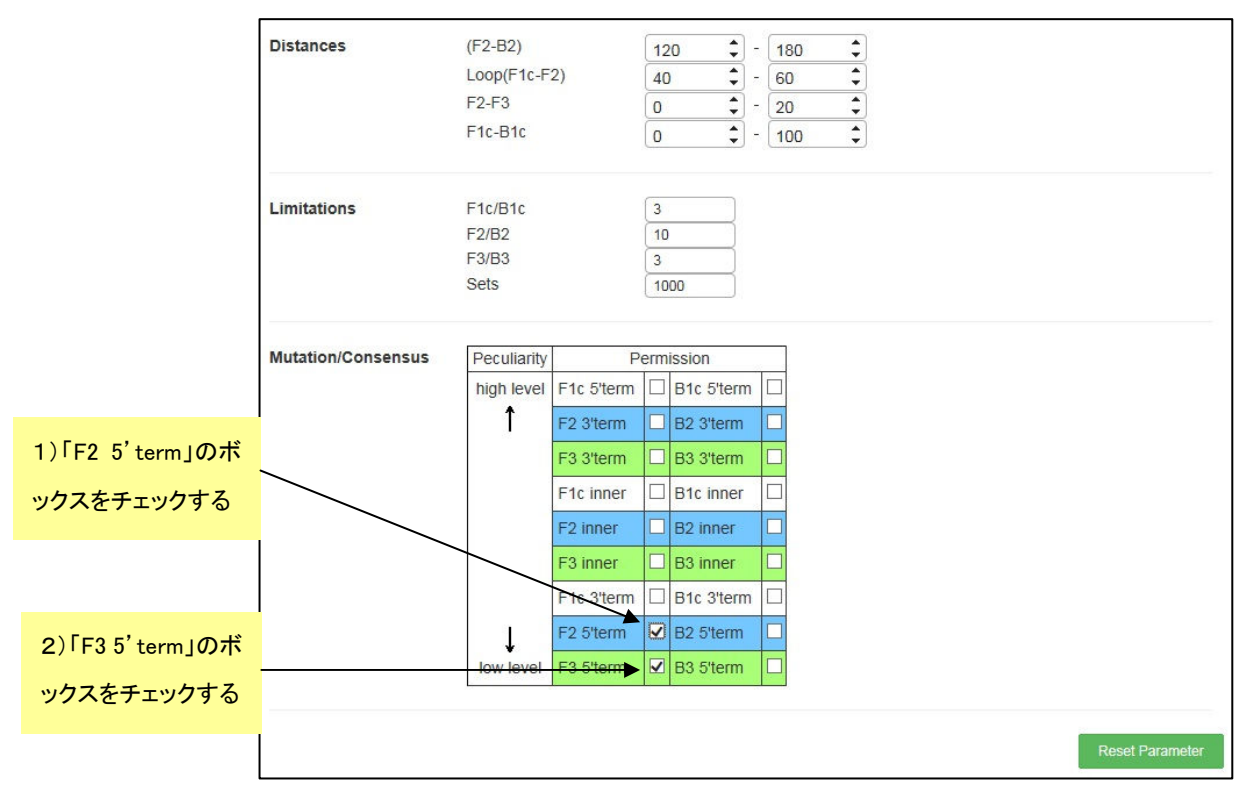

## 図 7.10 結果の一覧表示画面(1ページ目)

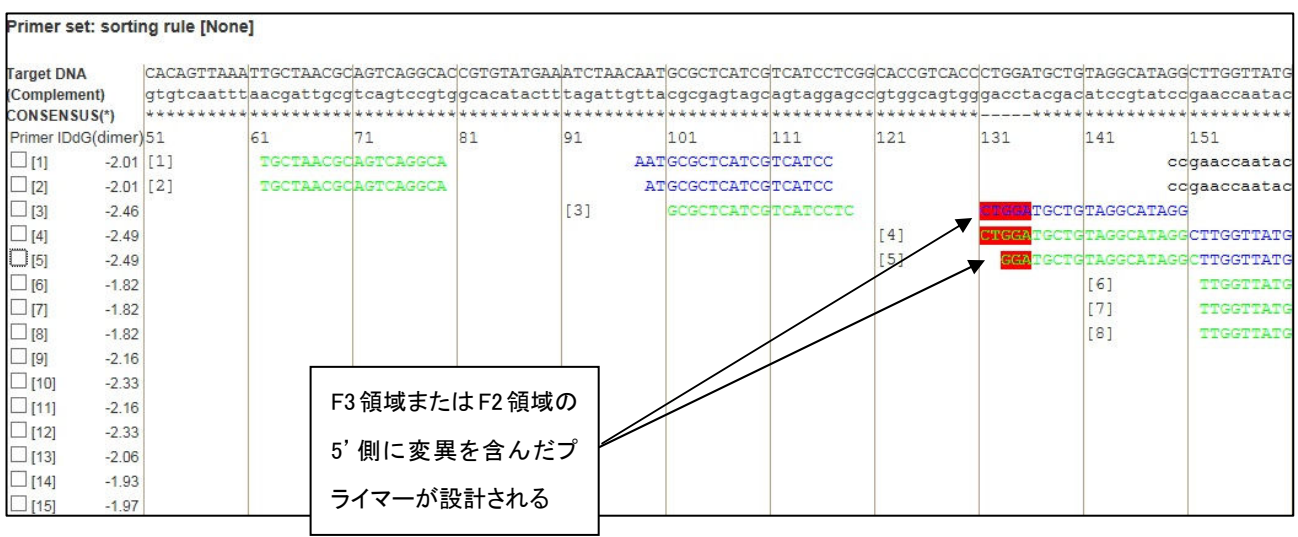

このようにして設計したものの中から、第1章と同様の方法(p.11~13 参照)でプライマーセットを選択します。

# 8. マルチプルアライメント結果を使った共通プライマーの設計

#### 8.1 マルチアライメント結果の読込み

通常の遺伝子配列のときと同様の方法でアライメント結果をインップとすると、最上段遺伝子を基準にして共通配 列と変異箇所が表示されます。アライメントは、Genetyx や Clustral W 等のソフトで行ってください。ここでは、SeqA、B、 C の 3 つの遺伝子を使用した例で説明します。図 8.1 は Genetyx を使用して、SeqA、B、C のアライメントをとった例で す。この結果ファイルを PrimerExplorer V5 で読み取り、プライマー設計ボタンを押します。すると、下図に示すように SeqA をもとにして、共通配列(\*)と変異箇所(―)とが表示されます。この結果を使ってプライマーを設計します(図 8.2)。

SeaA SegB Seac -CTCGCGCCCCACTTGAAAAT 20 sink sinksink sinksin desirable sink SeqA Seab ATCGCTAAACAGGTCGTTGACCATATGCGAAGTGTATCTAATGCTCAAACTAATTCTACT 80 SegO skisk skiskiski skiskiski sk deskskakskakskak skakskakskaks deskakskakskakskakskaks skak SeaA CGTTCGCAGAATTGGGAATCAACTGTTACATGGAATGAAACTTCCAGACACCGTACTTTA 180 CGATCGCAGAATCGGAAATCAACTGTTACATGGAATGAACCTTCCAGACGCCGTACTTCA 160 SegB SegO GTTGCATATTTAAAACATGTTGAGCTACAGCACCAGATTCAGCAATTAAGCTCTAAGCCA 240 SeaA GITCCATATGTAACCCATGTTGAGCTACAGCACGAGTTTCAGCAATTAAGCTCTATGCGA 220 SeqB SeaC TCCGCAAAAATGACCTCTTATCAAAAGGAGCAATTAAAGGTACTCTCTAATCCTGACCTG 300 SeaA SeqB TCCGCAAAAATGACCTCTTATCATAAGGAGCAATTAACGGTACTTTCTAATCCTGACCTG 280 SeaC TTGGAGTTTGCTTCCGGTCTGGTTTGCTTTGAAGCTCGAATTAAAACGCGATATTTGAAG 360<br>TTGGAGTTTGCTTCTGGTCTGGTTCGCTTTGAAGCTCGACTTAAAACGCGATATTTGAAG 340 SeaA SeqB TCGGAGTTAGCTTCCGGTCTGGTTCGCTTTGAAGCTCGAATCAACACGCGATAGTTGATG 320 SeaC TCTTTCGGGCTTCCTCTTAATCTTTTTGATGCAATCCGCTTTGCTTCTGACTATAATAGT 420<br>TCTTTCGGGGTTCCTCTTAATCTTCTTGATGCAATCCGTTTTGCTTCTGACTATAATAGT 400<br>CCTTTCAGGCTTCCTCTGAATCTTTTGATGCAATCGGCTTAGCTTCTGACTATATTAGT 380 SeqA SeqB<br>SeqC CAGGGTAAAGACCTGATTTTTGATTTATGGTCATTCTCGTTTTCTGAACTGTTTAAAGCA 480<br>CAGGGTAAAGACCTGATTTTTGATTAGTGGTCATTCTCGTTTGCTGAACTGTATAAAGCA 460 SeqA SeaB SedC CACGGTAAAGACCTGATTTATGATTTATGGTCATTCTCGTTTTCTGAACTGTTTAAGGCA 440 \*\*\*\*\*\*\*\*\*\*\*\*\*\*\*\* \*\*\*\* SeqA TTTGAGGGGGATTCA 495 TTTGAGGC-SeaB 468 **TTAGAGGG**  $-448$ SegO \*\* \*\*\*\*

図 8.1 マルチアライメント

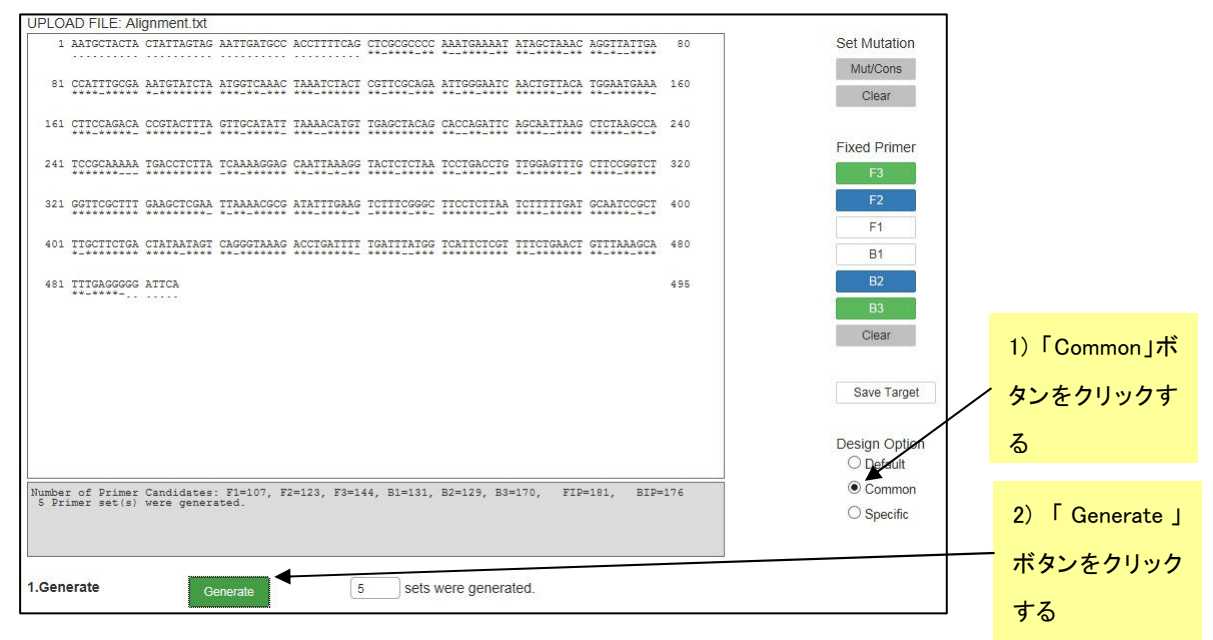

図 8.2 マルチアライメント読込み画面

# 8.2 共通プライマーの設計

"Common"ボタンをチェックして、"Generate"ボタンを押します。すると通常は 5 つの表通プライマーが設計されま す。これらは、図 8.3 に示すように F3、F2、B3、B2 の 5'末端や中間領域、または F1c や B1c の 3'末端や中間領域 に変異が含まれることを許容してプライマーセットが生成されます。これらのプライマーは増幅の開始基点以外に変 異が認識されるので、比較的変異の影響を受けにくいと予想されます。図 8.4 にプライマーセットの詳細情報を示しま す。

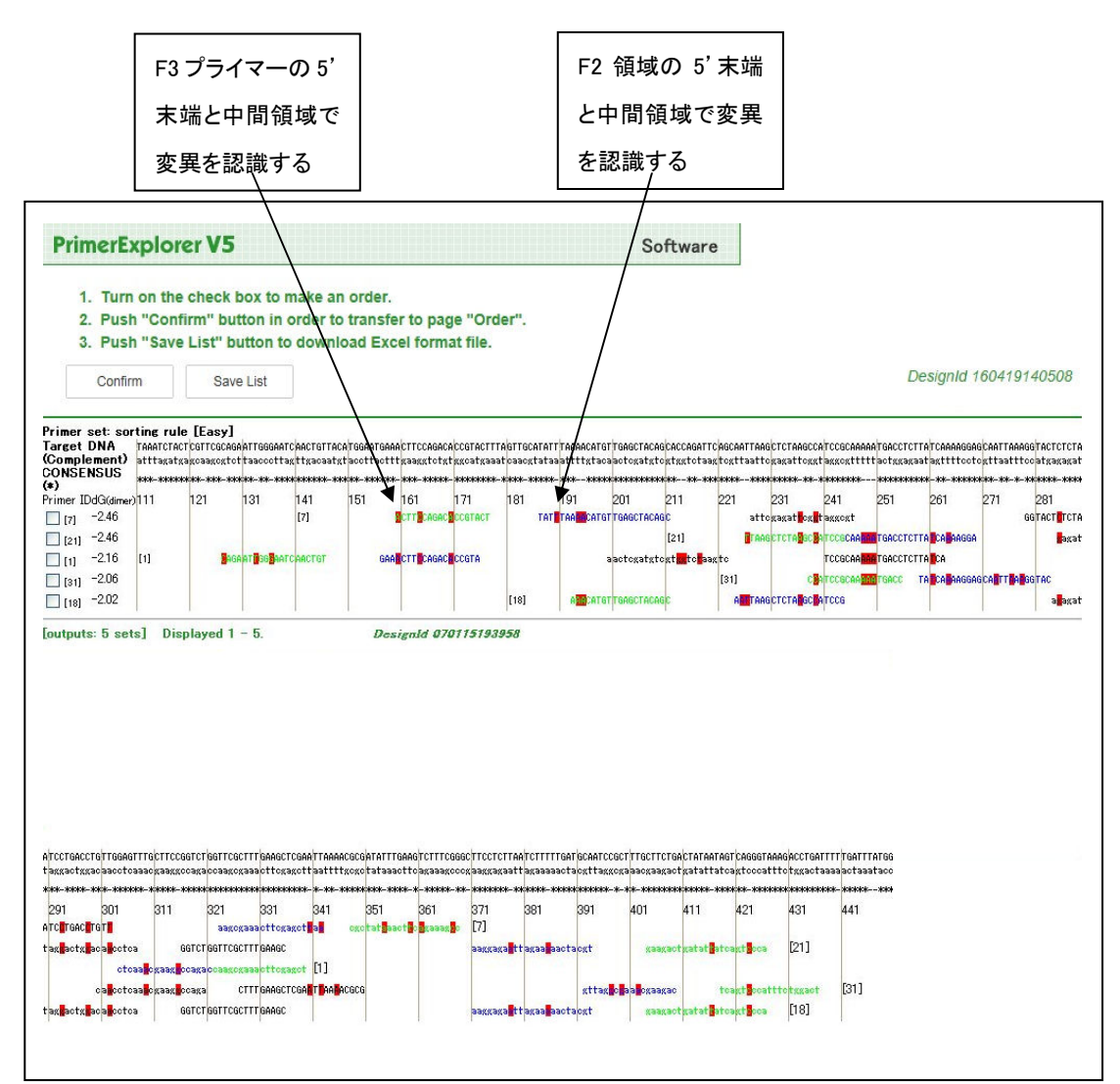

図 8.3 設計結果一覧画面

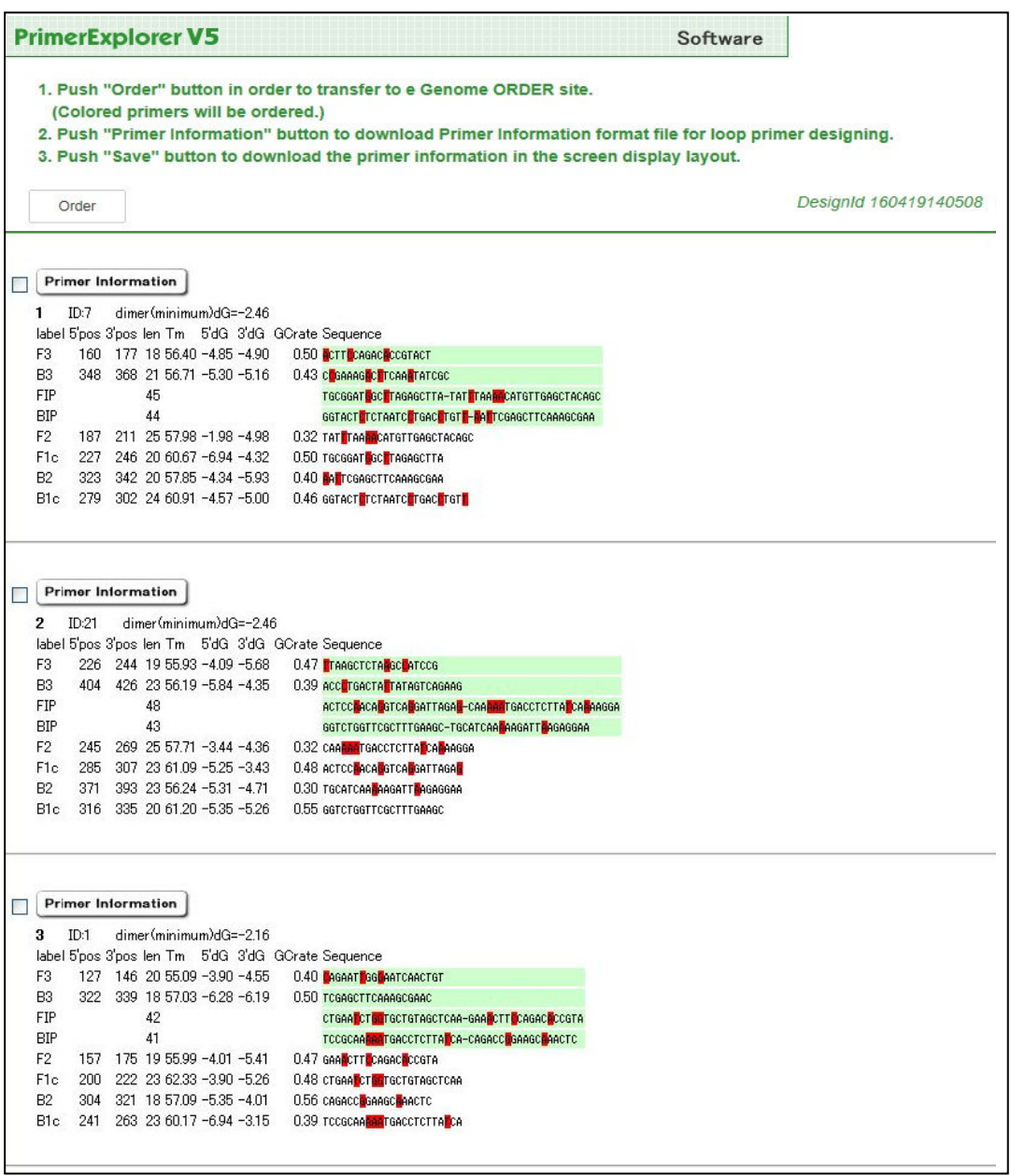

図 8.4 プライマー詳細情報画面

## 9. 特異的プライマーの設計

# 9.1 イージーモードでの設計 9.1 イージーモードでの設計

図 9.1 で画面右下の"Specific"というボタンをチェックして、"Generate"ボタンを押します。自動的に特異的プライマ ーセットが設計されます。

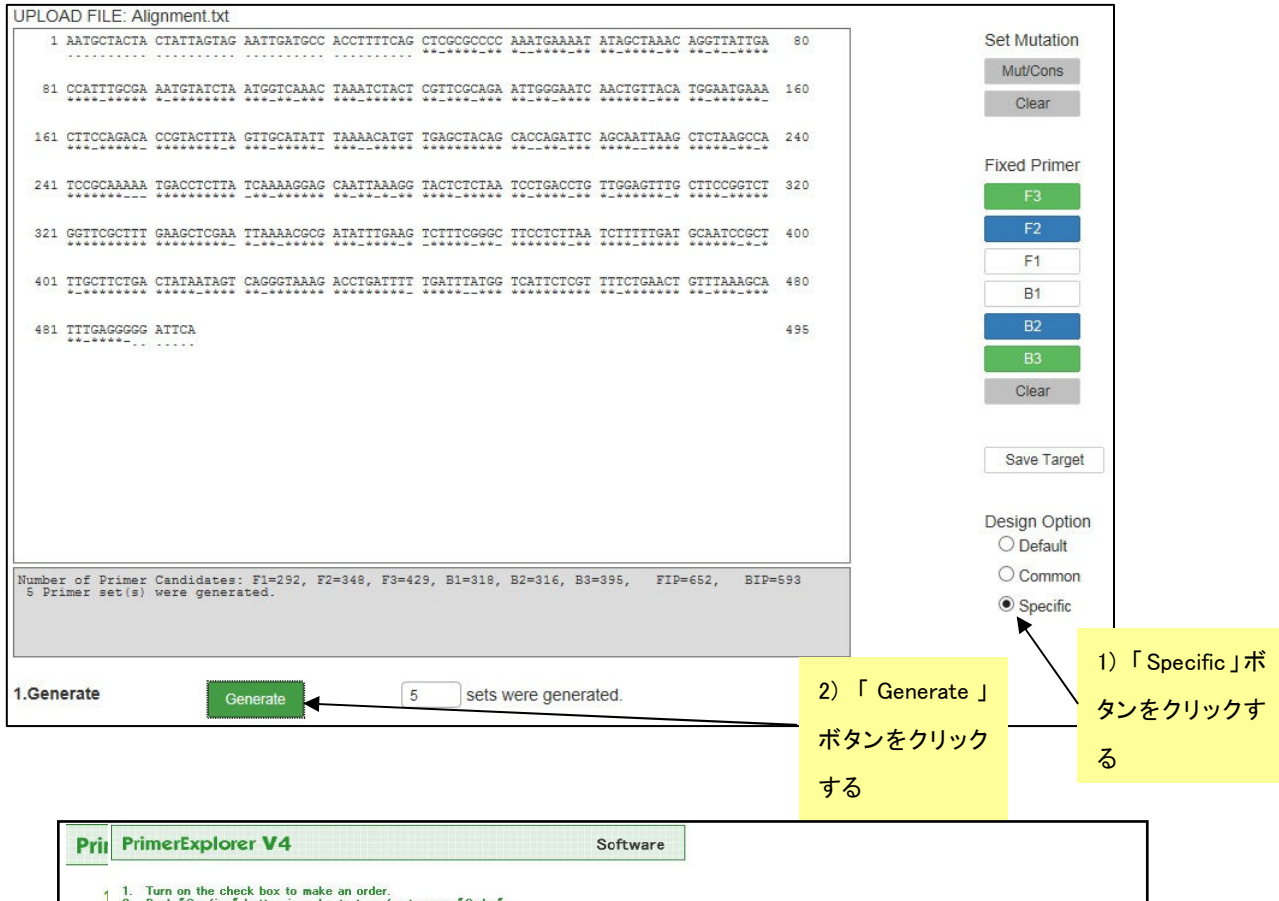

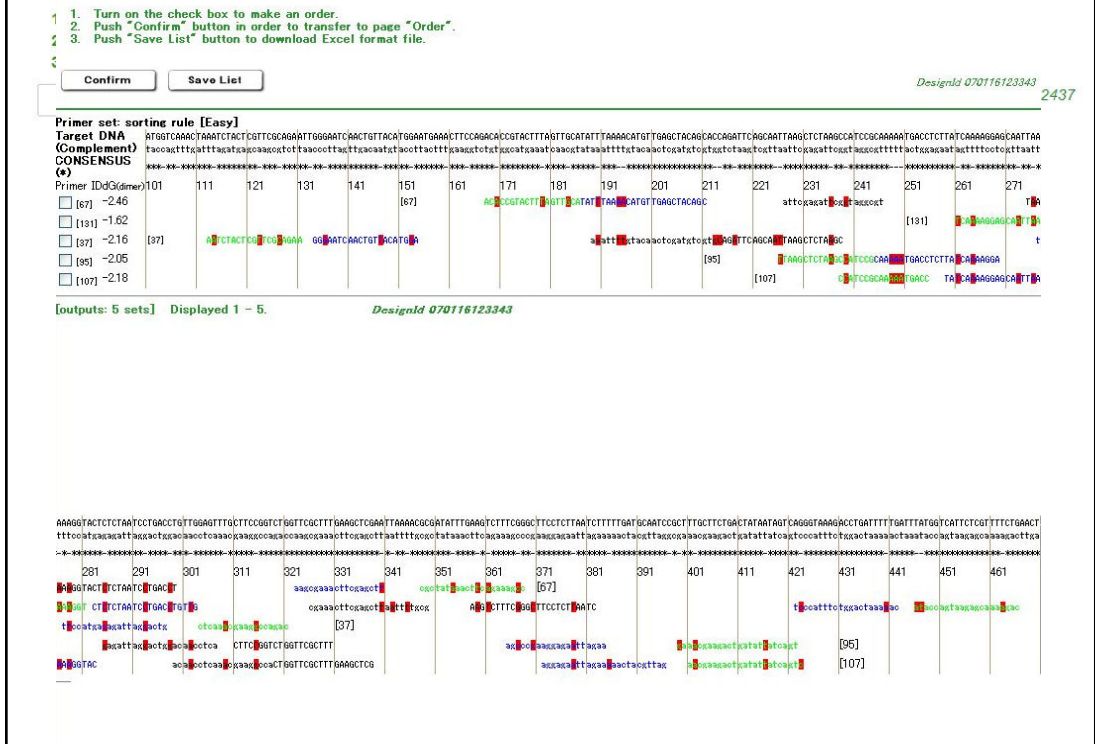

#### 図 9.2 設計結果一覧画面

図 9.2 のプライマー設計結果画面に表示されているように、F3/B3 や F2/ B2 の 3'末端、あるいは F1c/ B1c の 5' 末端で変異部位を認識するプライマーセットが生成されます。図 9.3 のプライマー情報詳細画面を示します。

> **PrimerExplorer V5** Software 1. Push "Order" button in order to transfer to e Genome ORDER site. (Colored primers will be ordered.) 2. Push "Primer Information" button to download Primer Information format file for loop primer designing. 3. Push "Save" button to download the primer information in the screen display layout. DesignId 160419162437 Order Primer Information Save 1 ID:67 dimer(minimum)dG=-2.46 label 5'pos 3'pos len Tm 5'dG 3'dG GCrate Sequence F3 168 186 19 55.94 -6.33 -5.57 0.42 ACRCCGTACTTRAGTTCA В3 348 368 21 56.71 - 5.30 - 5.16 0.43 С GAAAG С ТСАА ТАТССС  $45$ <br> $43$ **FIP BIP**  $43$ F2 187 211 25 57.98 -1.98 -4.98 0.32 TATE TAA ELECTIONS CONTRACTOR F1c 227 246 20 60.67 -6.94 -4.32 0.50 TGCGGAT GCTRAGAGCTTA  $\begin{tabular}{ll} B2 & 323 & 340 & 18 & 56.33 & -5.04 & -5.93 & 0.44 \end{tabular} {\small \begin{tabular}{ll} {\bf R}\mbox{cc}c} {\bf R}\mbox{ac}c} {\bf T}\mbox{ca} {\bf A}\mbox{ac}c{\bf G}\mbox{AA} \\ \mbox{B1c} & 275 & 299 & 25 & 60.01 & -3.69 & -5.25 & 0.40 \end{tabular}} \end{tabular}$ Save  $\begin{tabular}{|c|c|} \hline \quad \quad \quad \textcolor{blue}{ \textcolor{blue}{ \$ ID:131 dimer(minimum)dG=-1.62  $\overline{a}$ label 5'pos 3'pos len Tm 5'dG 3'dG GCrate Sequence 261 281 21 55.33 -3.69 -4.50 0.33 CARAGGAGCARTTRANGGT  $F<sub>3</sub>$ 446 466 21 55.17 -4.02 -4.13 0.38 CAG AAACGAGAATGACCADA **B3**  $\frac{1}{45}$ FIP ACCOUTE GETTECTOREATE-CALAATEAGGTCTTTACCO **BIP** 46 F2 283 303 21 56.73 -4.43 -4.66 0.48 CT PCTAATO PGA TCHA TCHA 1<br>F2 326 349 24 61.49 -5.84 -5.01 0.42 GCGT PT RATCHA TCGA CCT CAAGC **B2** 422 442 21 55.38 -3.44 -4.92 0.38 CARAATCAGGTCTTTACCRT B1c 358 382 25 62.64 -4.24 -2.75 0.44 ALG CTTTC GG TTCCTCT AATC  $\begin{array}{c|c}\n\hline\n\end{array}\n\quad\n\begin{array}{c}\n\hline\n\end{array}\n\text{Primer Information} \quad \text{dimer(m)}$ Save dimer(minimum)dG=-2.16 label 5'pos 3'pos len Tm 5'dG 3'dG GCrate Sequence F3 113 131 19 55.44 - 2.98 - 5.26 0.42 ALTCTACTCGLTCGLAGAA B3 304 321 18 57.09 -5.35 -4.01 0.56 CAGACC GAAGC BAACTC  $\frac{46}{16}$ **FIP RIP**  $AB$ **AG T**TCAGCA<mark>AT</mark>TAAGCTCTA<mark>A</mark>GC-GTCA<mark>C</mark>GATTAGA<mark>C</mark>AGTACC<mark>I</mark>T F2 134 154 21 57.29 -4.85 -4.91 0.43 GG<mark>MAATCAACTGTMACATGMA</mark> F1c 189 213 25 60.35 -5.90 -2.09 0.36 Глестета Стсаасате Пита<mark>н</mark>а B2 277 297 21 55.25 -5.35 -4.08 0.43 GTCA GATTAGA AGTACCTT В1c 214 238 25 60.09 - 3.90 - 4.42 0.40 RAG TTCAGCAL TRAGCTCTARGC

> > 図 9.3 プライマー情報詳細画面

# 9.2 エキスパートモードでの設計

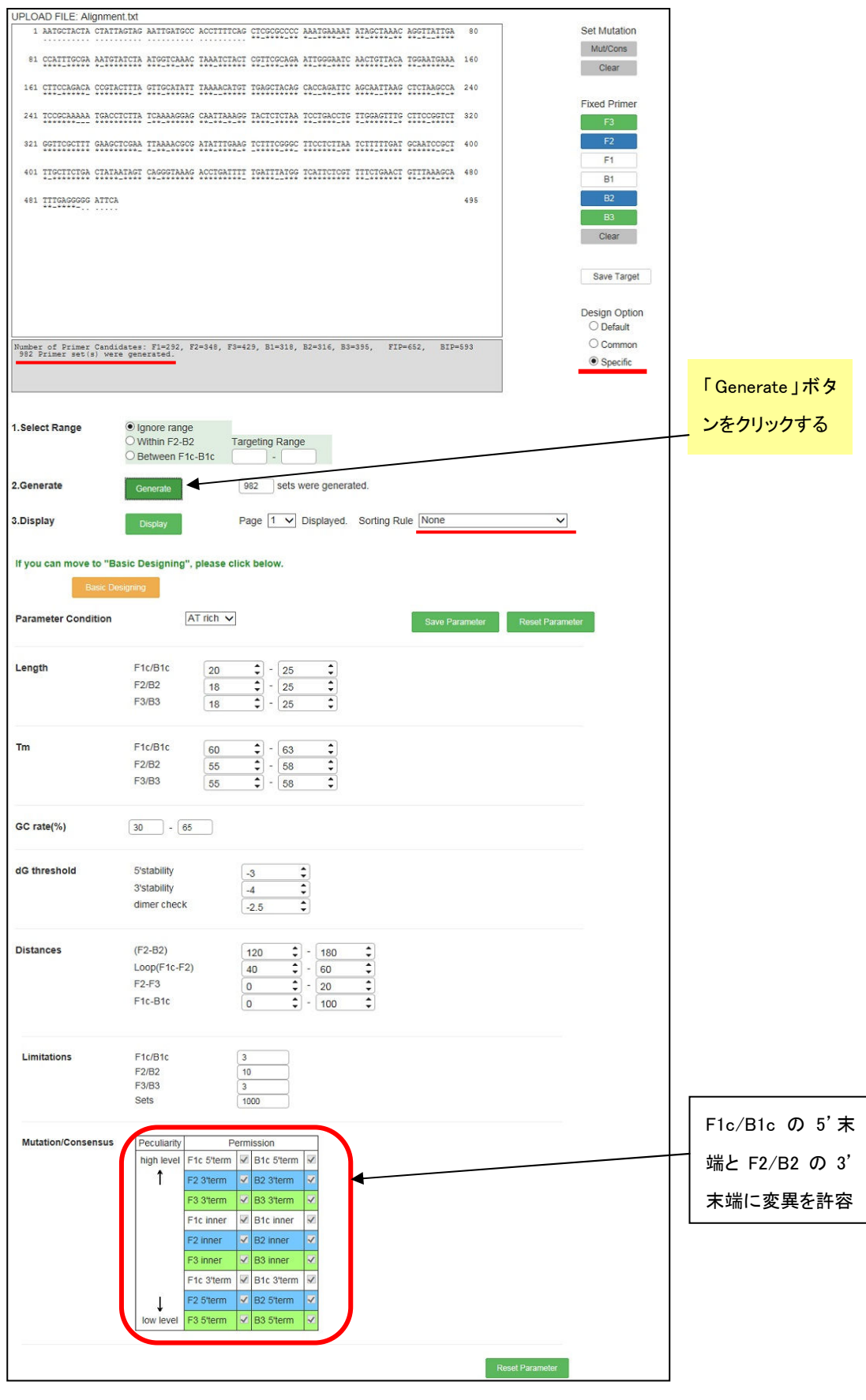

図 9.4 プライマー設計画面 プライマー設計画面

エキスパートモードでは、図9.4 に示したように、各プライ マーの末端に変異が含まれることを許容して設計を行 います。

エキスパートモードでの結果を図 9.5 に示します。F3/B3 や F2/ B2 の 3'末端、あるいは F1c/ B1c の 5'末端で 変異部位を認識するプライマーセットが生成されます。 標的遺伝子の 5'末端から 3'末端に向けて特異的プラ イマーが生成されます。領域ごとにプライマーが設計さ れています。非常に多くのプライマーが生成された場合 には、設計の条件をさらに厳しくして、生成されるプライ マー数を絞ります。これは第一章 p18-23 に示された要 領でその中から希望のプライマーを選択します。

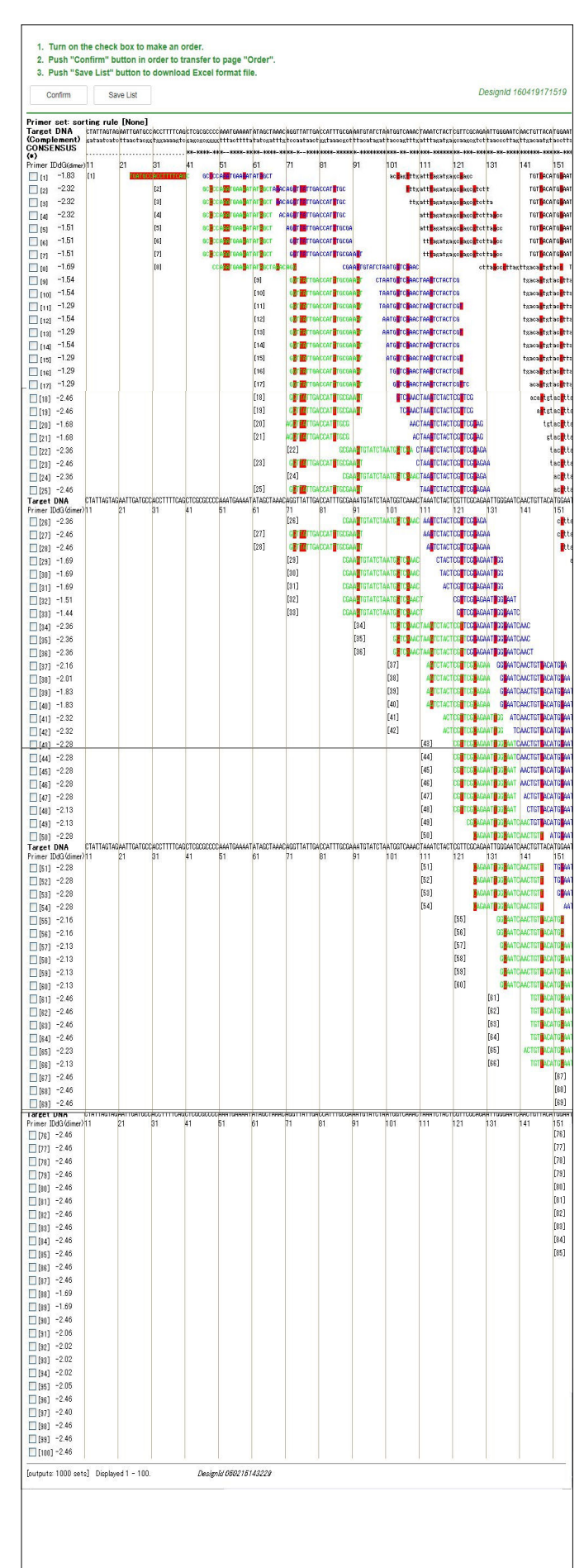

#### 図 9.5 設計結果一覧表示画面